## Upgrading Dual Mode (Web + Email) appliances from v7.8.4, v8.0.x, or v8.1.x to v8.2 on V-Series Appliances

Review the v8.2 Release Notes prior to upgrade. For detailed upgrade instructions see the Deployment and Installation Center

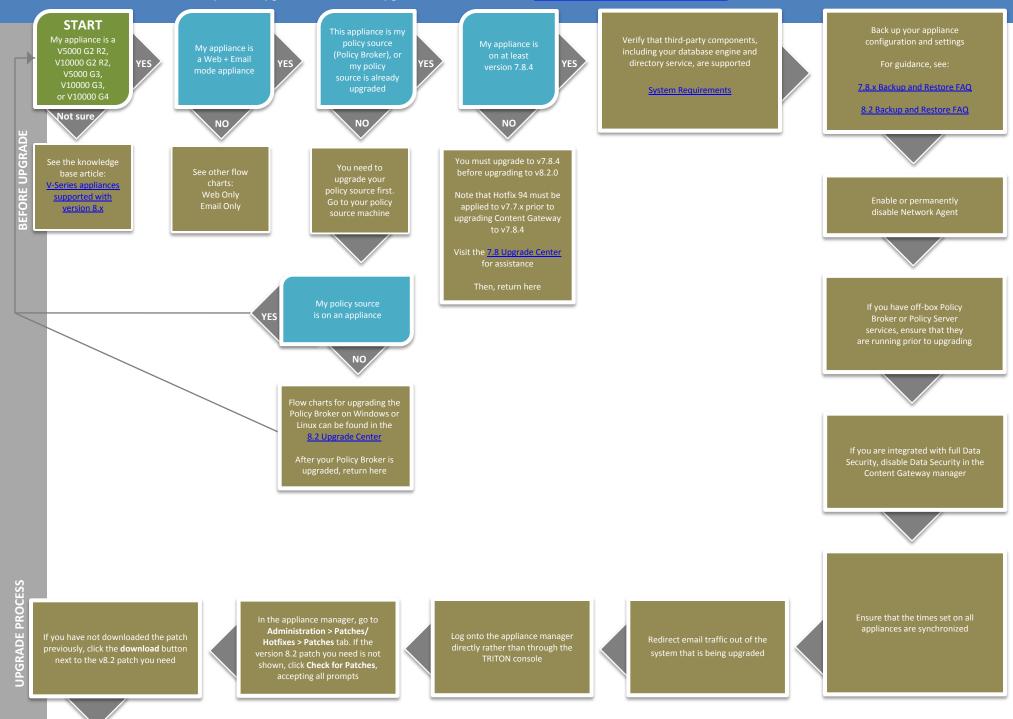

When the patch finishes downloading, its status will show as "ready to install". You can now click **Save to a network location** if you need to upgrade multiple appliances

Click the **Install** button. This will initiate a system check. If you receive errors, follow the instructions on-screen

Re-initiate patch install if necessary When the system check complete: successfully, click Install Patch Review and accept the subscription agreement by checking the "I accept" checkbox and clicking **Continue**, then click **OK** 

After the upgrade completes, you will be returned to the appliance manager logon page

If you are integrated with full TRITON AP-DATA, restart Content Gateway to re-register the Data Module Upgrade all Forcepoint components on non-appliance servers that you have not already upgraded. There is a list of flow charts for the other TRITON AP-WEB components in the 8.2 Upgrade Center

Upgrade any User Identification and Filtering appliances, then any Filtering Only appliances (in that order) If the upgrade completed successfully, you should see **Version 8.2** under the patch history, with the comment **Upgrade Succeeded!** 

og on to the appliance manager and navigate to the Administration > Patches/Hotfixes > Patches tab

You may need to perform other post-upgrade activities, depending on your configuration or if you have any other Forcepoint products. Please review the v8.2 Release Notes or see the <u>8.2 Upgrade Center</u> for more information

The upgrade process is now complete

**END**